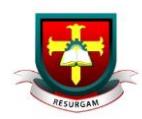

## Accessing Google Classroom from Home

- 1. To access Google Apps and Services from home, log in to Google with your c2k email address: [c2kusername@c2ken.net](file:///E:/Blue%20and%20White%20Pendrive%20Backup/LHS%202014-15/ICT%20Co-ordinator/c2kusername@c2ken.net)
- 2. On the next screen enter c2ken\yourc2kusername and your c2k password:

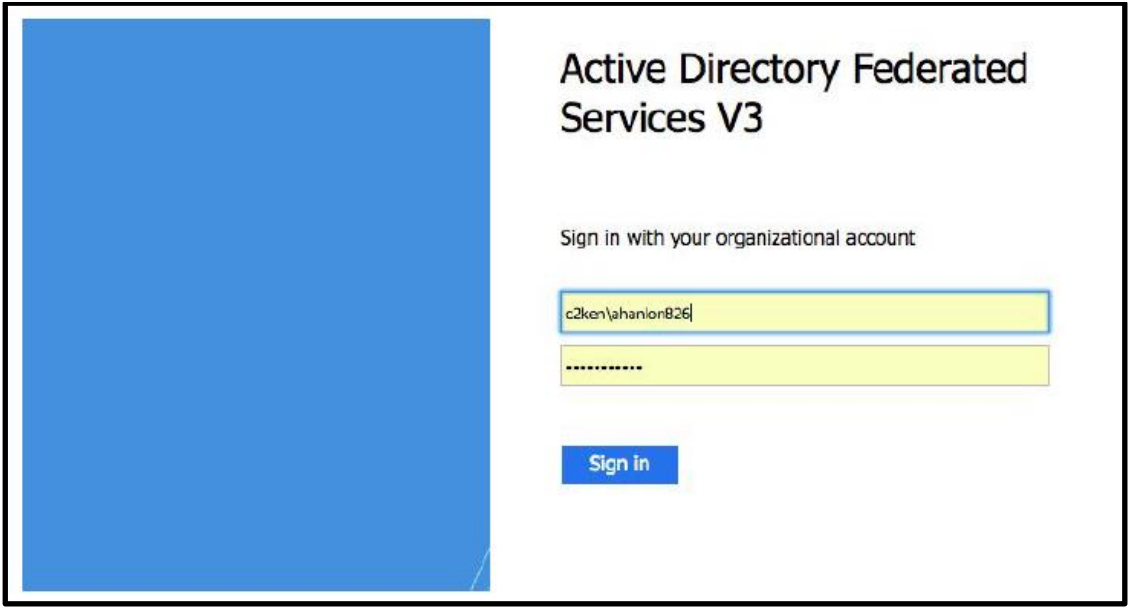

From there you are then signed into Google and can use apps such as Drive and Classroom.

3. Go to Google Classroom (try a Google Search to find it, or access it through the apps rubix cube when in Google Drive as shown below)

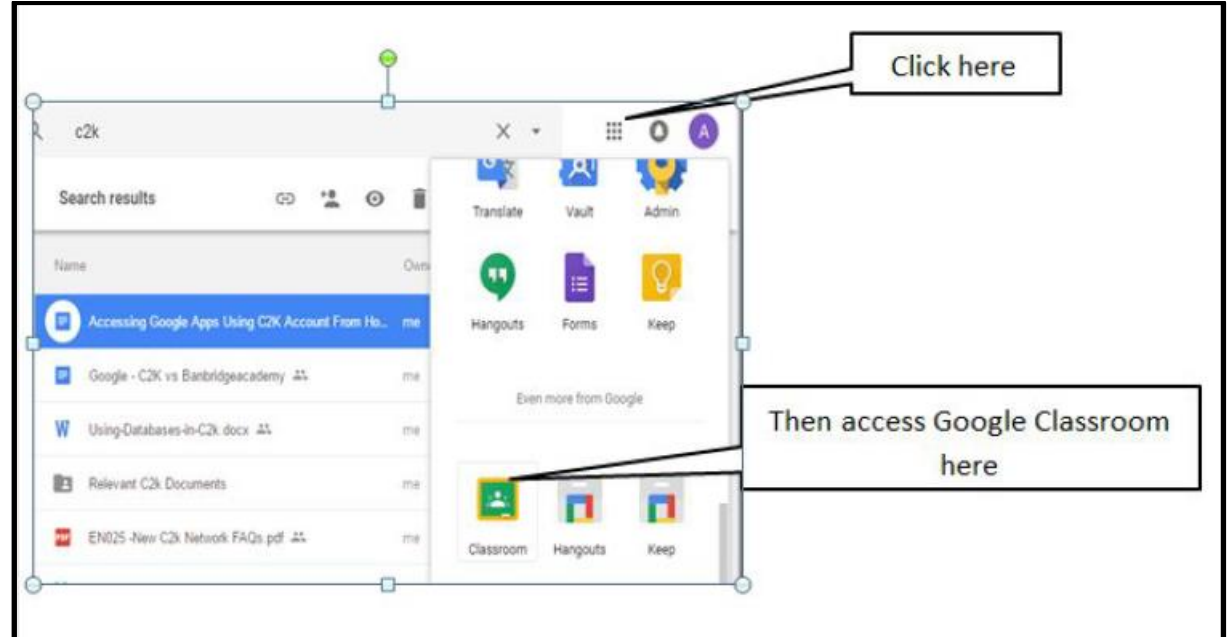

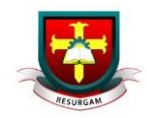

4. Click on the "+" symbol at the top right hand side of the Google Classroom home page and select "Join Class".

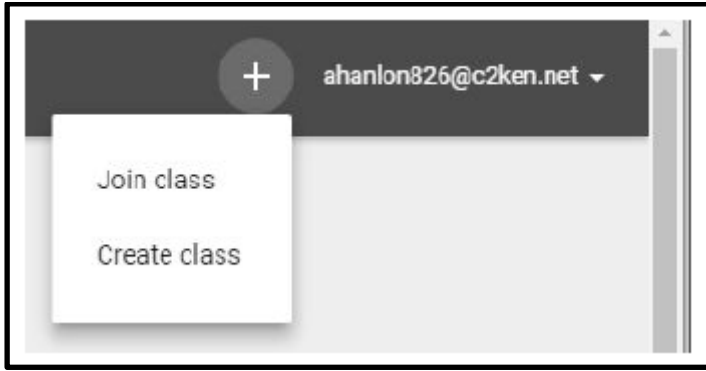

5. You must then enter the class code which your teacher has given you.

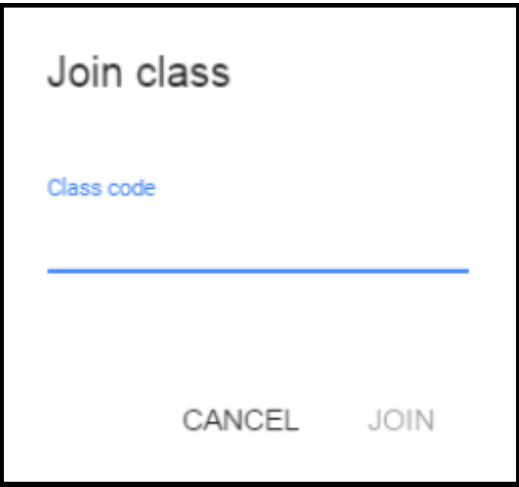

**To access Google Drive/Classroom on a personal device, simply download the relevant apps and then sign in using your C2K credentials as shown on page 1.**